## **Practical Question**

## **DCA 1 – "PC Package"**

- 1) Write about introduction of Computer and insert picture related to it.
- 2) Send a letter to your classmate using mail merge.
- 3) Create a table given below:-

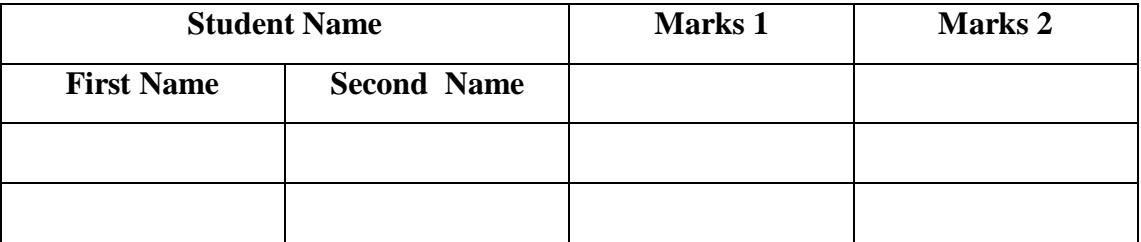

- Enter details in the above table.
- Insert one column after marks 2 and give heading as Total
- Calculate marks1 and marks 2 and write on column total.
- Bold all column names.
- 4) Create Worksheet in MS Excel

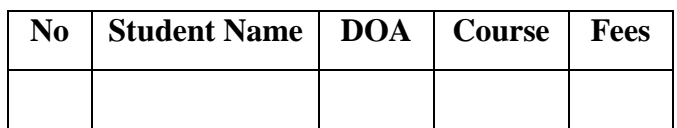

- Enter the details in sheet.
- Arrange the according to course.
- Calculate total fee.
- Create pie chart using name of student and fee column.
- 5) Design PPT to explain various input devices using following option.
	- Design Template
	- Slide Transition
	- Custom Animation

## **Practical Question**

## **DCA 1 – "MS Access"**

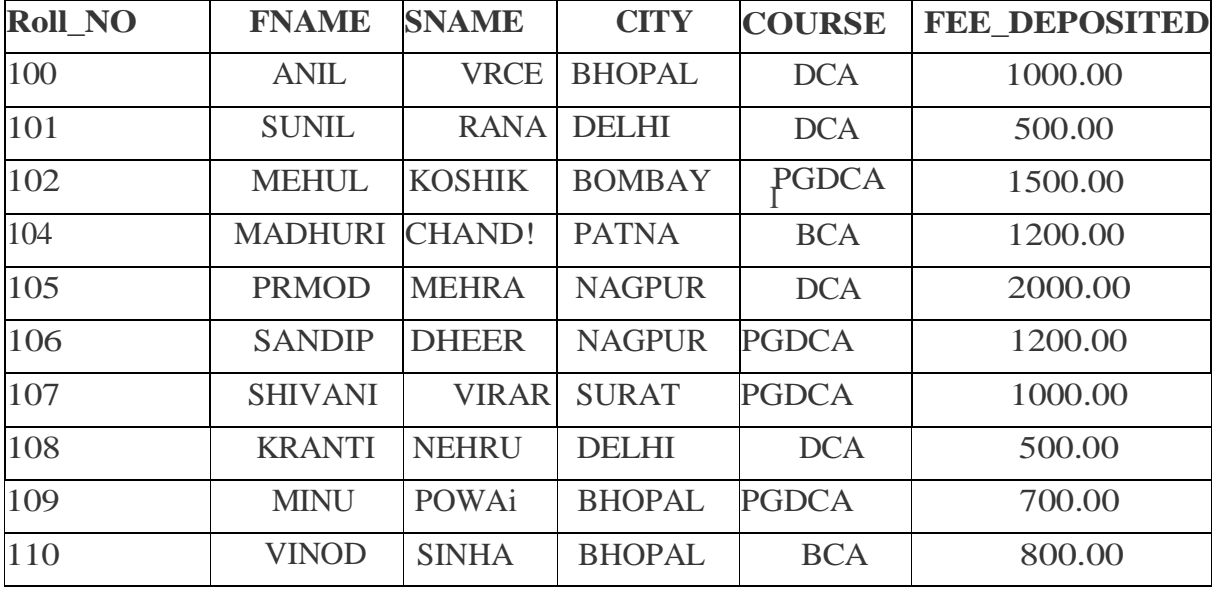

Q. Create New Database name **"student"** (with relevant data type) and add following records:

Perform the following operation on above database:

- To display all records in the database
- To display records based on some conditions
- To display the structure of the database
- To display FNAME and city whose course name is dca
- To delete current record
- To delete records based on some condition
- To delete all the records in current database
- To replace all BOMBAY with MUMBAI
- To give details of FNAME & SNAME having fees deposited between 1400 and 3000.
- Modify the table and add one more field "INSTITUTE\_NAME" and fill the data
- Sort/Index with City
- Sort/Index with FNAME & SNAME